# **PELATIHAN MICROSOFT OFFICE SEBAGAI UPAYA PENGEMBANGAN DAN PENINGKATAN KEMAMPUAN PENGGUNAAN APLIKASI PENGOLAH KATA DAN ANGKA BAGI GURU PAUD AL MUTHI'IN YOGYAKARTA**

**Rianto<sup>1</sup> , Ari Kusuma Wardana<sup>2</sup>** Program Studi Teknik Informatika, Fakultas Teknik<sup>1,2</sup> Universitas PGRI Yogyakarta Jl. PGRI I Sonosewu No. 117 Yogyakarta Email: rian\_r@ymail.com<sup>1</sup>,ari@upy.ac.id<sup>2</sup>

#### *Abstract*

*Technology is growing so rapidly, especially software development. One of them is Microsoft Office, one part of Microsoft Office is Microsoft Word and Excel which are used for managing words and numbers. The application is very petrified in solving problems for processing related to words, namely letters and numbers for making financial reporting. In the world of work, the application has an important role in supporting completing work. By utilizing these applications related jobs can be quickly resolved. But with the advantages of the application, not everyone can operate it, especially Al-Muthi'in PAUD Teachers in Yogyakarta, there is a need for skills and abilities to operate it. For this reason, special training is needed to operate the application. With the training, it is expected that Al-Muthi'in PAUD Yogyakarta Teachers can operate Microsoft Excel applications which are numerical processing applications to solve financial report problems. So that with the abilities possessed by Al-Muthi'in PAUD Teachers in Yogyakarta, it can help complete work more easily and quickly.*

*Keyword: office, word, excel, paud, technology*

#### **Abstrak**

Teknologi berkembang begitu pesat, khusunya perkembangan software. Salah satunya adalah *Microsoft Office*, salah satu bagian dari *Microsoft Office* adalah *Microsoft Word dan Excel* yang digunakan untuk pengelolaan kata dan angka. Aplikasi tersebut sangat membatu dalam menyelesaikan permasalahan untuk pengolahan yang berhubungan dengan kata yaitu surat-surat serta angka untuk pembuatan pelaporan keuangan. Dalam dunia kerja, aplikasi tersebut mempunyai peranan yang penting di dalam mendukung menyelesaikan pekerjaan. Dengan memanfaatkan aplikasi tersebut pekerjaan yang berhubungan dapat dengan cepat diselesaikan. Tetapi dengan kelebihan aplikasi terebut, tidak semua orang dapat mengoperasikannya khususnya Guru PAUD Al-Muthi'in Yogyakarta, perlu adanya keterampilan dan kemampuan untuk mengopersikannya. Untuk itu perlu adanya pelatihan khusus agar dapat mengoperasikan aplikasi tersebut. Dengan adanya pelatihan tersebut diharapkan Guru PAUD Al-Muthi'in Yogyakarta dapat mengoperasikan aplikasi Microsoft Excel yang merupakan aplikasi pengolahan angka untuk menyelesaikan permasalahan laporan keuangan.

Sehingga dengan kemampuan yang dimiliki oleh Guru PAUD Al-Muthi'in Yogyakarta dapat membantu menyelesaikan pekerjaan dengan lebih mudah dan cepat.

**Kata Kunci:** office, word, excel, paud, teknologi

## **1. Latar Belakang**

PAUD Al-Muthi'in Yogyakarta merupakan salah satu bagian dari Yayasan Al-Muthi'in, salah satu bagian dari Yayasan tersebut adalah PAUD AL-Muthi'in yang di dedikasikan untuk sekolah anak usia dini di wilayah Banguntapan Bantul Yogyakarta, lokasi dari PAUD Al-Muthi'in terletak di Komplek Masjid Al-Muthi'in, Jl. Cendrawasih, RT.14/RW.27, Karang Bendo, Banguntapan, Bantul, Daerah Istimewa Yogyakarta. Program yang dimiliki oleh sekolah ini ada 3 kelompok yaitu mulai dari Kelompok Bermain, Kelompok TPA dan Kelompok *Class Baby* yang buka dari hari Senin sampai hari Jumat.

Dari hasil survei yang telah dilakukan pada tanggal 20 November 2018, PAUD Al-Muthi'in terdiri dari 12 pengajar, empat pengajar mempunyai jenjang Pendidikan S1, satu pengajar mempuyai jenjang Pendidikan D3, enam pengajar mempunyai jenjang Pendidikan setara SMA dan satu pengajar mempunyai jenjang Pendidikan SMP, dari kedua belas pengajar tersebut tidak semua guru PAUD di Al-Muthi'in Yogyakarta mempunyai kemampuan di bidang komputer dasar *Microsoft Word* dan *Excel* yang merupakan bagian dari sebuah teknologi[1], sehingga mereka mempunyai kemampuan yang kurang dalam mengoperasikan software tersebut dalam mendukung kegiatan pendidikan[2] untuk menjadi guru yang professional[3].

Selain kemampuan di bidang pendidikan, membentuk sebuah karakter anak sangat penting pada usia dini[4]. Sehingga profesionalisme guru sangatlah penting [5] dan kopetensi guru perlu diperhatikan[6]. Semua hal tersebut harus dapat berjalan secara beriringan untuk dapat memajukan Pendidikan[7]. Sebagai upaya dalam peningkatan prosfesionalisme guru maka salah satunya dengan adanya pelatihanpelatihan yang dapat mendukung kemampuan guru. Dengan melihat kemampuan yang dimiliki oleh guru PAUD Al-Muthi'in maka perlu diadakannya pelatihan komputer Microsoft Office agar guru PAUD Al-Muthi'in dapat mengoperasikan aplikasi *Micorosft Word* dan *Excel* sebagai penunjang kegiatan dalam melakukan pekerjaan untuk membuat laporan mingguan dan pekerjaan yang lain. Sehingga dalam pelatihan ini dapat memberi manfaat bagi guru PAUD Al-Muthi'in Yogyakarta.

### **2. Masalah**

Berdasarkan analisis situasi yang sudah dilakukan, diperoleh permasalahan mitra adalah dari kedua belas Guru di PAUD Al Muthi'in Yogyakarta, hanya satu guru yang mempunyai latar belakang Pendidikan di bidang informatika, tetapi hal tersebut tidak memberikan jaminan bahwa guru tersebut mahir mengoperasikan komputer, sehingga perlu diadakan pelatihan komputer untuk semua guru PAUD Al Muthi'in Yogyakarta. Sebagian besar pengajar di PAUD Al-Muthi'in Yogyakarta mempunyai kekurangan untuk mengoperasilan aplikasi Microsoft Word dan Excel sebagai aplikasi pengolahan kata dan angka untuk membuat surat-surat dan pelaporan keuangan.

# **3. Metode**

Metode pelaksanaan pada pelatihan ini dilakukan sebanyak 4 kali pertemuan 8 sesi. Untuk tiap pertemuan dibagi menjadi 2 sesi, dimana untuk tiap sesi terdiri dari 2 jam pertemuan. Pada materi pertemuan pertama sesi pertama adalah pengenalan tentang micorosoft word yang kemudian dilanjutkan dengan microsft excel dengan Pelatihan Microsoft Office Sebagai Upaya Pengembangan Dan Peningkatan Kemampuan…

memperkenalkan beberapa penggunaan icon yang terdapat dalam *Microsoft Word* dan *Excel*. Pelatihan aplikasi *Microsoft Word* meliputi tentang font, paragraph, table, shapes, setup halaman dan mail merge. Sedangkan untuk *Microsoft Excel* meliputi menambah dan menghapus kolom, menambah dan mengurangi baris, mengenal cell dan lembar kerja, penggunaan terhadap format cell dan waktu, format karakter, serta fungsi-fungsi yang terdapat dalam Microsoft Excel hingga latihan soal dalam perhitungan keuangan.

Adapun secara garis besar metode pelaksanaan kegiatan pengabdian ini dilaksanakan dengan tiga jenis metode. Metode yang pertama adalah dengan ceramah[8]. Pada metode ceramah ini, pembicara menyampaikan materinya secara langsung dengan menggunakan media LCD, metode yang kedua adalah dengan cara praktek. Setelah pembicara menyampaikan materi maka peserta akan langsung mempraktekkan seperti apa yang telah disampaikan oleh pembicara. Metode ketiga adalah dengan tanya jawab, pada metode ini peserta dapat menanyakan langsung kesulitan-kesulitan yang dihadapi saat melaksanakan praktek. Pada metode ini terjadi interaksi langsung antara pembicara dengan peserta pengabdian[9]. Ketiga metode ini dipilih berdasarkan tema atau isi materi, kecocokan dengan kondisi peserta, serta kemampuan peserta dalam menerima materi[10].

#### **4. Hasil dan Pembahasan**

Kegiatan pelatihan ini diawali dengan registrasi peserta selama kurang lebih 15- 30 menit, dimana pada pelatihan ini dimulai pukul 09.00 – 14.00. Pada pertemuan pertama dan kedua yaitu pelatihan aplikasi *Microsoft Word* dimana materi yang disampaikan meliputi *font, paragraph, table, shapes, setup* halaman dan *mail merge*. Pelatihan pada pertemuan ketiga dan keempat materi yang disampaikan yaitu tentang pengenalan program excel, materi yang disampaikan yaitu menyisipkan kolom, baris, cell dan lembar kerja, fungsi tanggal dan waktu, format karakter, Fungsi Logika IF, AND, OR, VLOOKUP, HLOOKUP serta pembuatan laporan keuangan dengan mengimplementasikan dengan rumus yang telah dipelajari, membuat grafik, filter data dan cetak dokumen[11].

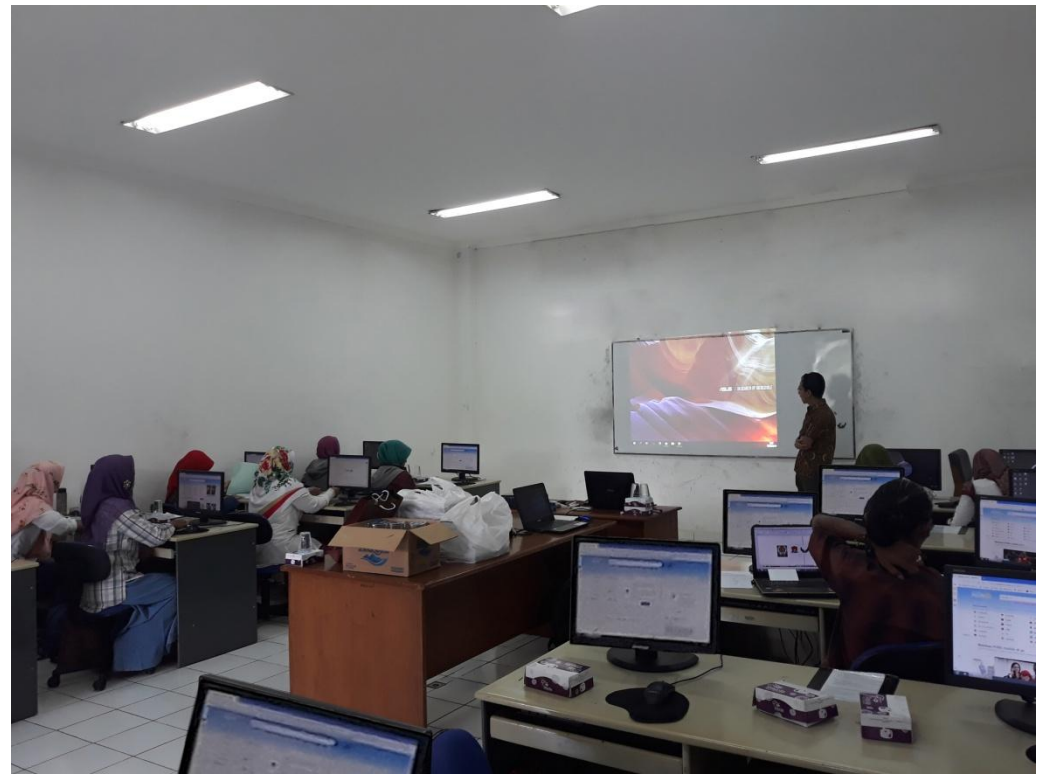

Gambar 1. Suasana Pelatihan pada hari pertama

Pada materi pertama yaitu pengenalan interface *Microsoft Word* yaitu penyimpanan, format dan pengaturan dokumen, paragraph, margin, pembuatan halaman dan *bullet numbering*, format kolom, penggabungan dua dokumen atau lebih, header footer, symbol, menyisipkan symbol, penggunaan shapes.

Pada pertemuan kedua sesi pertama materi yang disampaikan yaitu tentang pembuatan *flowchart* dengan menggunakan *tools shape* dan membuat model-model table meliputi pembuatan tabel, hapus tabel, menyisipkan kolom dan baris, mengganti ukuran dan warna garis pada *table, format table, split tabel, text alignment* pada tabel, membesarkan dan mengecilkan kolom serta mengecilkan dan membesarkan baris, dan untuk yang terakhir yaitu materi tentang *mail merge* dan membuat surat undangan dengan mengimplementasikan menggunakan *mail merge*.

Pada materi ketiga yaitu dengan mengenalkan workspace yang terdapat pada aplikasi *Microsoft Excel*. *Workspase* ini berguna sebagai tempat memasukkan dan menampilkan data. Adapun *Workspace* pada aplikasi *Microsoft Excel* dapat dilihat pada gambar 1.

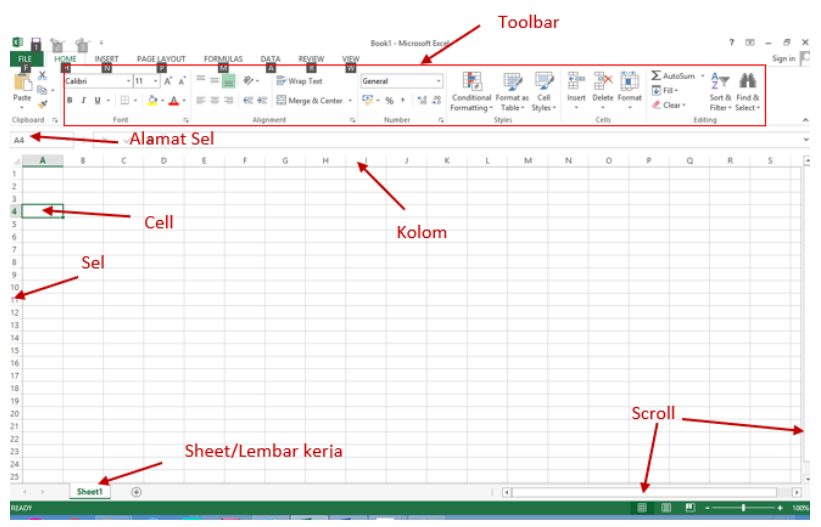

Gambar 2. Wrokspace pada aplikasi *Microsoft Excel*.

Di dalam *workspace*, bisa terdapat satu atau lebih *worksheet*. Daftar *worksheet* yang tersedia bisa dilihat di sebelah kiri bawah workspace. *Worksheet* bisa diibaratkan sebagai selembar kertas dengan banyak sel tempat untuk mengisikan data. Kumpulan *worksheet* ini jika disimpan sebagai sebuah file disebut sebagai *workbook*.

Selain penyampaian materi tentang menyisipkan kolom, baris, cell dan lembar kerja, fungsi tanggal dan waktu, format karakter, peserta juga dikenalkan dan diberi pelatihan tentang penggunaan fungsi logika. Fungsi logika sendiri memungkinkan kita menguji persyaratan dalam suatu sel. Fungsi bersyarat ini adalah suatu kondisi atau =IF dimana hasilnya bergantung pada benar atau salahnya dari suatu pengujian. Fungsi Logika memerlukan operator perbandingan yang biasa disebut dengan operator logika yang dapat dilihat pada tabel 1.

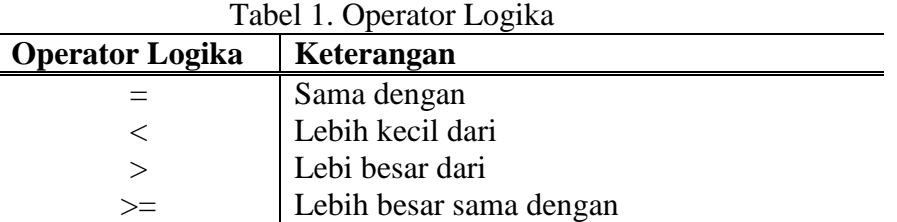

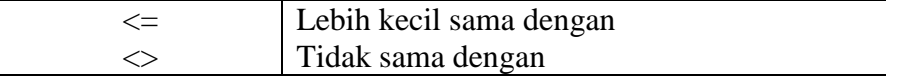

Dalam penggunaan fungsi logika IF terdapat IF tunggal dan IF majemuk, IF tunggal digunakan untuk memilih di antara dua nilai berdasarkan dua kondisi yaitu kondisi benar atau kondisi salah. Untuk memilih di antara dua nilai berdasarkan dua kondisi yaitu kondisi benar atau kondisi salah, pada kondisi dilakukan sebuah pengujian, apabila bernilai benar maka akan menjalankan perintah 1 dan apabila kondisi bernilai salah maka akan menjankan perintah berikutnya. Sedangkan IF majemuk akan dilakukan pengujian pada kondisi pertama, jika kondisi pertama ini bernilai benar maka akan menjalankan perintah pertama, akan tetapi apabila kondisi pertama bernilai salah maka perintah akan dilanjutkan dengan menguji kondisi dua, jika dalam kondisi dua ini bernilai benar maka akan menjalankan perintah kedua, akan tetapi jika kondisi dua bernilai salah maka akan menjalankan perintah yang terakhir. Fungsi Logika mempunyai penghubung dimana penghubung tersebut menguji dua kondisi dalam satu pengujian logika, penghubung dapalm fungsi lagika dapat dilihat pada tabel 2. Tabel 2. Penghubung Logika

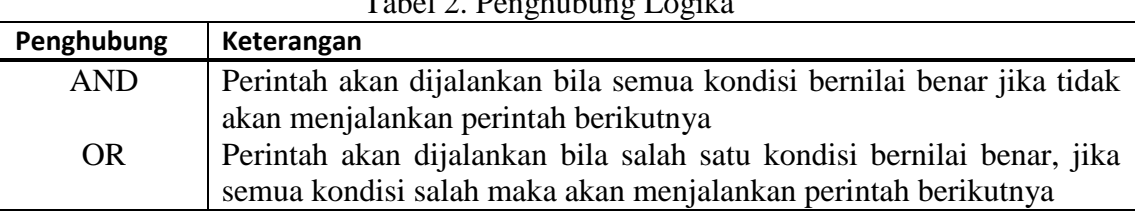

Pada pertemuan keempat yaitu melanjutkan dari penggunaan IF, mengenalkan juga penggunaan rumus VLOOKUP dan HLOOKUP. Fungsi VLOOKUP ini digunakan untuk membaca tabel secara vertical (tegak). Rumus yang digunakan yaitu dengan menuliskan "=VLOOKUP(nilai kunci;letak tabel;nomor kolom tabel pencarian)". Sedangkan HLOOKUP digunakan untuk membaca tabel secara horizontal (mendatar). Dengan rumus yang digunakan "=HLOOKUP(nilai kunci;letak tabel;nomor baris tabel pencarian)"[12].

Dari kegiatan pelatihan yang telah dilakukan banyak peningkatan dan kemampuan yang dimiliki oleh guru PAUD Al-Muthi'in Yogyakarta, guru-guru PAUD AL-Muthi'in sudah dapat membuat surat dengan benar dengan menggunakan fungsi dari ikon-ikon yang terdapat dalam *Microsoft Word*. Selain itu dapat mengimplementasikan *mail merge* untuk membuat undangan. Sedangkan pada pelatihan Microsoft Excel, guru PAUD Al Muthi'in sudah dapat membuat laporan tentang keuangan secara sederhana dengan mengimplementasikan rumus-rumus yang terdapat dalam Microsoft Excel.

### **5. Kesimpulan**

Dengan bertambahnya kemampuan dan pengetahuan tentang Microsoft Excel, guru-guru PAUD Al Muthi'in Yogyakarta telah dapat pengoperasian aplikasi Microsoft Microsoft Excel sebagai apalikasi untuk pengolahan angka khususnya dalam pembuatan laporan keuangan dan sejenisnya.

KACANEGARA Jurnal Pengabdian pada Masyarakat 103 Berdasarkan pelatihan yang telah dilaksanakan bahwa guru-guru PAUD Al Muthi'in Yogyakarta sangat antusias dalam mengikuti pelatihan tersebut. Dari pelatihan tersebut, guru-guru PAUD Al Muthi'in masih ingin belajar banyak lagi tentang Microsoft Word dan Microsoft Excel karena masih banyak materi yang belum dapat disampaikan karena keterbatasan waktu. Dari pelatihan tersebut sebagian besar Guru Paud Al Muthi'in sudah dapat membuat laporan keuangan secara sederhana dari pelatihan dengan menggunakan aplikasi Microsoft Excel.

### **Daftar Pustaka**

- [1] Sarwono, Jonathan. 2006. Strategi Penelitian di Internet. Yogyakarta: Penerbit Graha Ilmu.
- [2] Suyanto & Jihad, A. (2015). Menjadi Guru Profesional: Strategi Meningkatkan Kualifikasi dan Kualitas Guru di Era Global. Surabaya: Erlangga.
- [3] Usman, M.U. (1995). Menjadi Guru Profesional. Bandung: Remaja Rosda Karya.
- [4] Sudrajat, A. (2011). Mengapa Pendidikan Karakter? . Jurnal Pendidikan Karakter, 1. 47-58. Doi: http://dx.doi.org/10.21831/jpk.v1i1.1316.
- [5] Fahdini, R.. Mulyadi, E., Suhandani, D., & Julia, J. (2014). Identifikasi Kompetensi Guru sebagai Cerminan Profesionalisme Tenaga Pendidik di Kabupaten Sumedang. Mimbar Sekolah Dasar, 1 (1),33-42.
- [6] Mulyasa, E. (2008). Standar Kompetensi dan Sertifikasi Guru. Cetakan Ke-3. Bandung: Remaja Rosdakarya
- [7] Perry, R. (2002).Teaching Practice: A Guide for Early Childhood Students. London: Routledge.
- [8] Nugraheny, D., Wintolo, H., Kusumaningrum, A., Sudaryanto, S., & Sajati, H. (2019). Pendampingan Pengenalan Metode Pengetikan Cepat Menggunakan Microsoft Word Bagi Siswa Kelas 5 SD IT Salsabila Al Muthi'in Yogyakarta. KACANEGARA Jurnal Pengabdian pada Masyarakat, 2(1), 21-28.
- [9] LPPM, 2018, Pedoman Pengabdian Kepada Masyarakat Universitas PGRI Yogyakarta, Universitas PGRI Yogyakarta, Yogyakarta.
- [10] Ayuningtyas, A., Honggowibowo, A. S., Pujiastuti, A., Retnowati, N. D., & Indrianingsih, Y. (2018). Pendampingan Pembuatan Bahan Ajar Bagi Guru Sekolah Dasar Islam Terpadu (SDIT) Salsabila Al Muthi'in Berbasis Multimedia dengan Menggunakan Microsoft Power Point. KACANEGARA Jurnal Pengabdian pada Masyarakat, 1(1), 1-6.
- [11] Suryana, T., & Koesheryatin, (2014). Mengenal Microsoft Office 2013 (Indonesian Edition) (Indonesian).
- [12] Rahayu, R. G. (2007). Working with Microsoft Excel 2007.